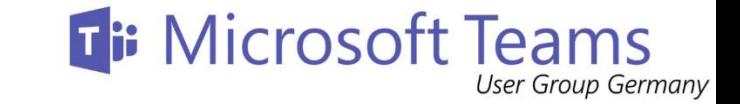

# Microsoft Teams Lifecycle Management

mit PowerShell, Graph oder einfach per Flow?

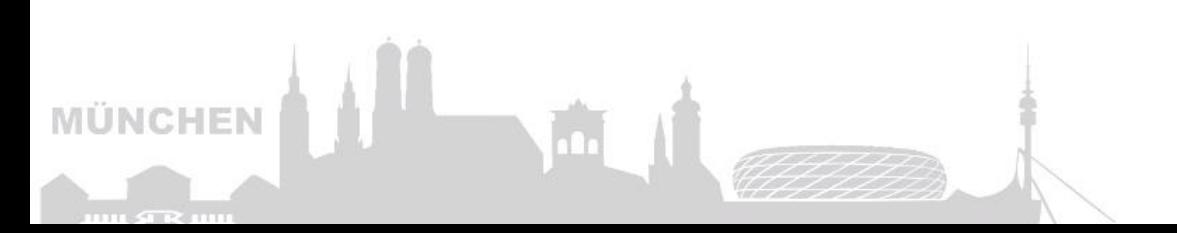

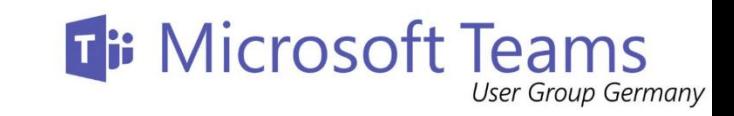

### Was ist Lifecycle Management?

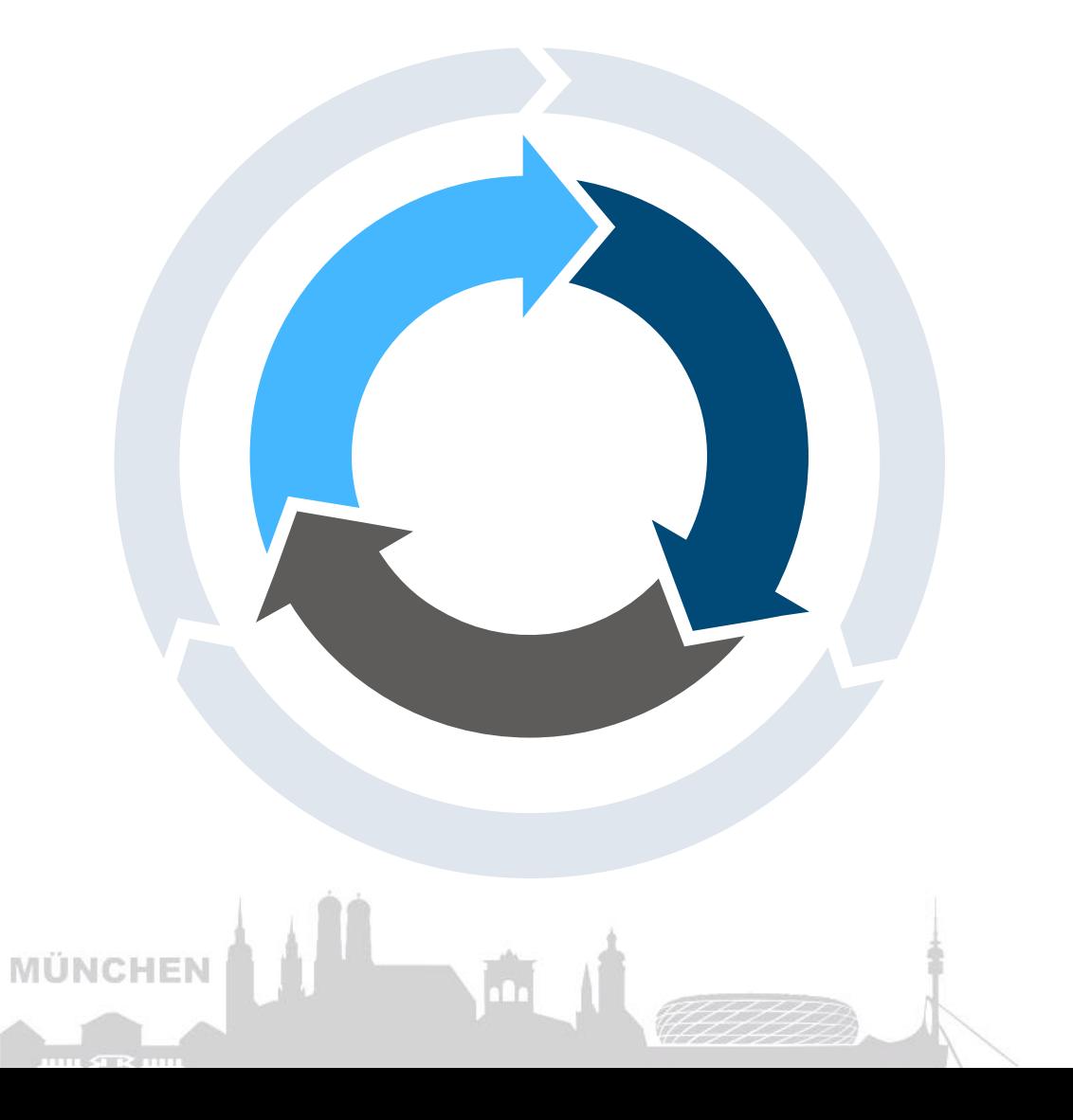

**Entstehung** Die Erstellung von Informationen

**Leben** Weiterentwicklung

**Ende** Ablauf der Benutzung

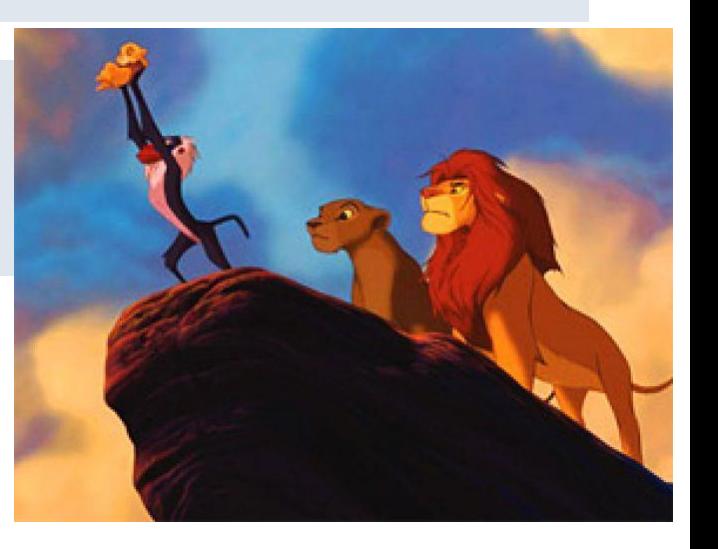

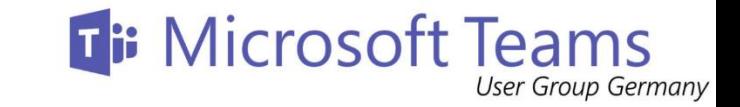

## Wie kann ich Teams managen?

- Direkte Adressierung von Teams per
	- Flow
	- Azure Automation / PowerShell
	- Microsoft Graph
	- PowerApps

(Google Ergebnisse)

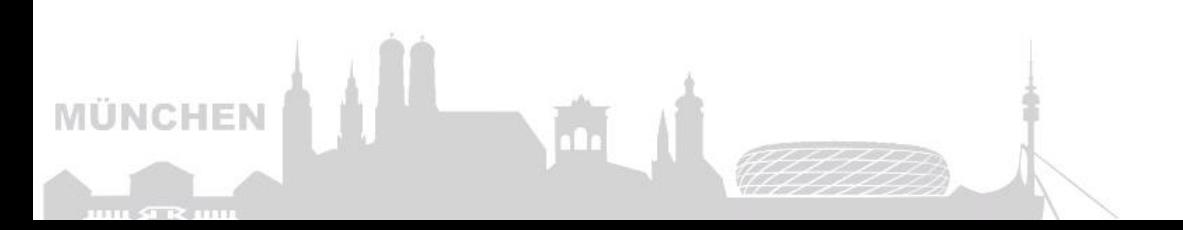

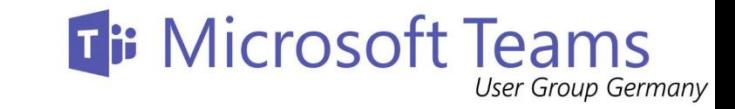

## Teams Management mit Flow

Trigger Aktionen

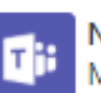

Nachricht posten (Vorschau) Microsoft Teams

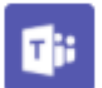

Nachrichten abrufen (Vorschau) Microsoft Teams

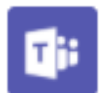

Eigene adaptive Karte als Flowbot in einem Kanal posten (Vorschau) Microsoft Teams

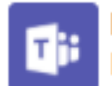

Kanal erstellen (Vorschau) Microsoft Teams

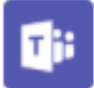

Kanäle auflisten (Vorschau) Microsoft Teams

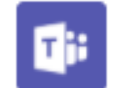

Nachricht als Flowbot in einem Kanal posten (Vorschau) Microsoft Teams

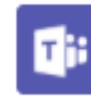

Teams auflisten (Vorschau) Microsoft Teams

**Trigger Aktionen** 

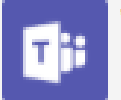

Wenn eine neue Kanalnachricht hinzugefügt wird (Vorschau) Microsoft Teams

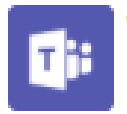

Wenn ich in einer Kanalnachricht erwähnt werde (Vorschau) Microsoft Teams

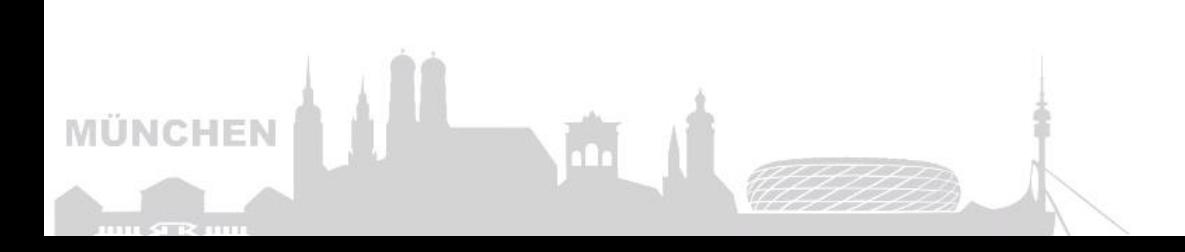

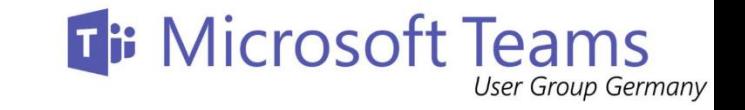

### Teams Management mit Azure Automation

- Easy to use
- Runs PowerShell scripts automatically
- Can be controlled with Flow
- 500 minutes per month for free
- Nothing special to Microsoft Teams

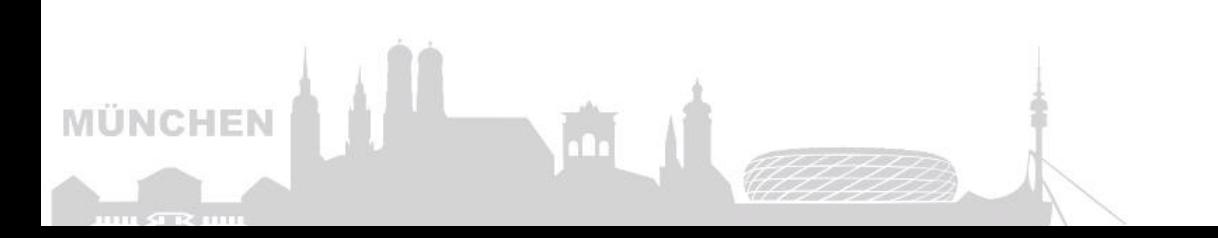

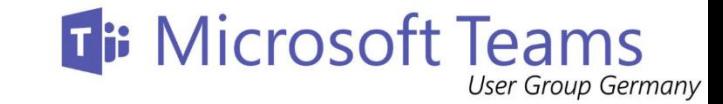

#### Teams Management mit PowerShell

(Dis-)Connect

**Connect-MicrosoftTeams**

**Disconnect-MicrosoftTeams** **Add-TeamUser**

**Get-Team Get-TeamChannel Get-TeamFunSettings Get-TeamGuestSettings Get-TeamHelp Get-TeamMemberSettings Get-TeamMessagingSettings Get-TeamUser**

**New-Team New-TeamChannel Remove-Team Remove-TeamChannel Remove-TeamUser** Add Get **New Remove** Set

**Set-Team Set-TeamChannel Set-TeamFunSettings Set-TeamGuestSettings Set-TeamMemberSettings Set-TeamMessagingSettings Set-TeamPicture**

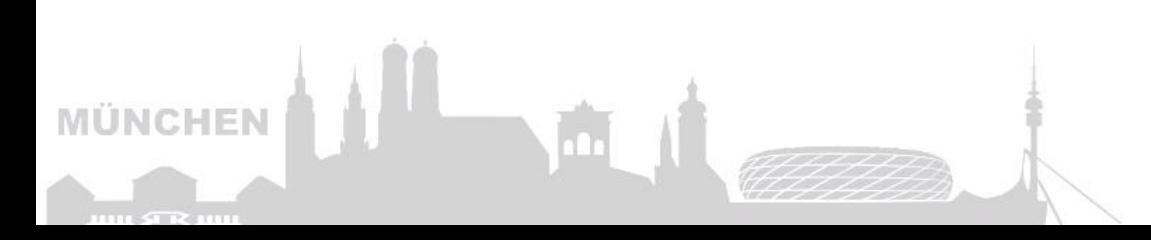

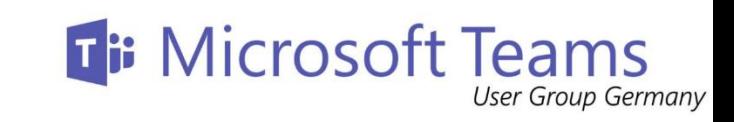

#### Was ist Microsoft Graph?

**MÜNCHEI** 

 $1111 \leq T \leq 1111$ 

graph.microsoft.com

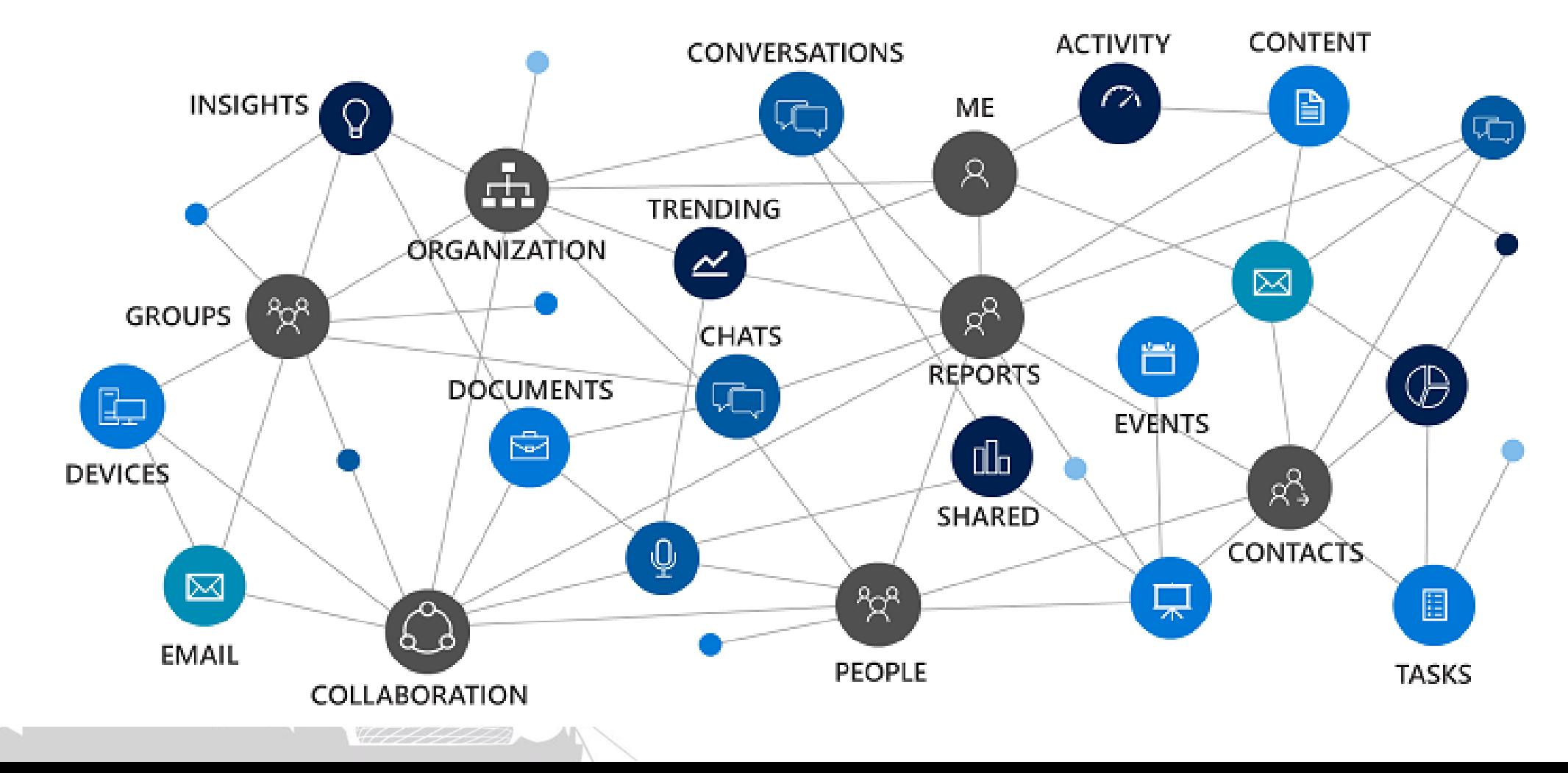

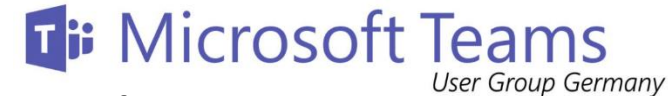

Gateway to your data in the Microsoft cloud

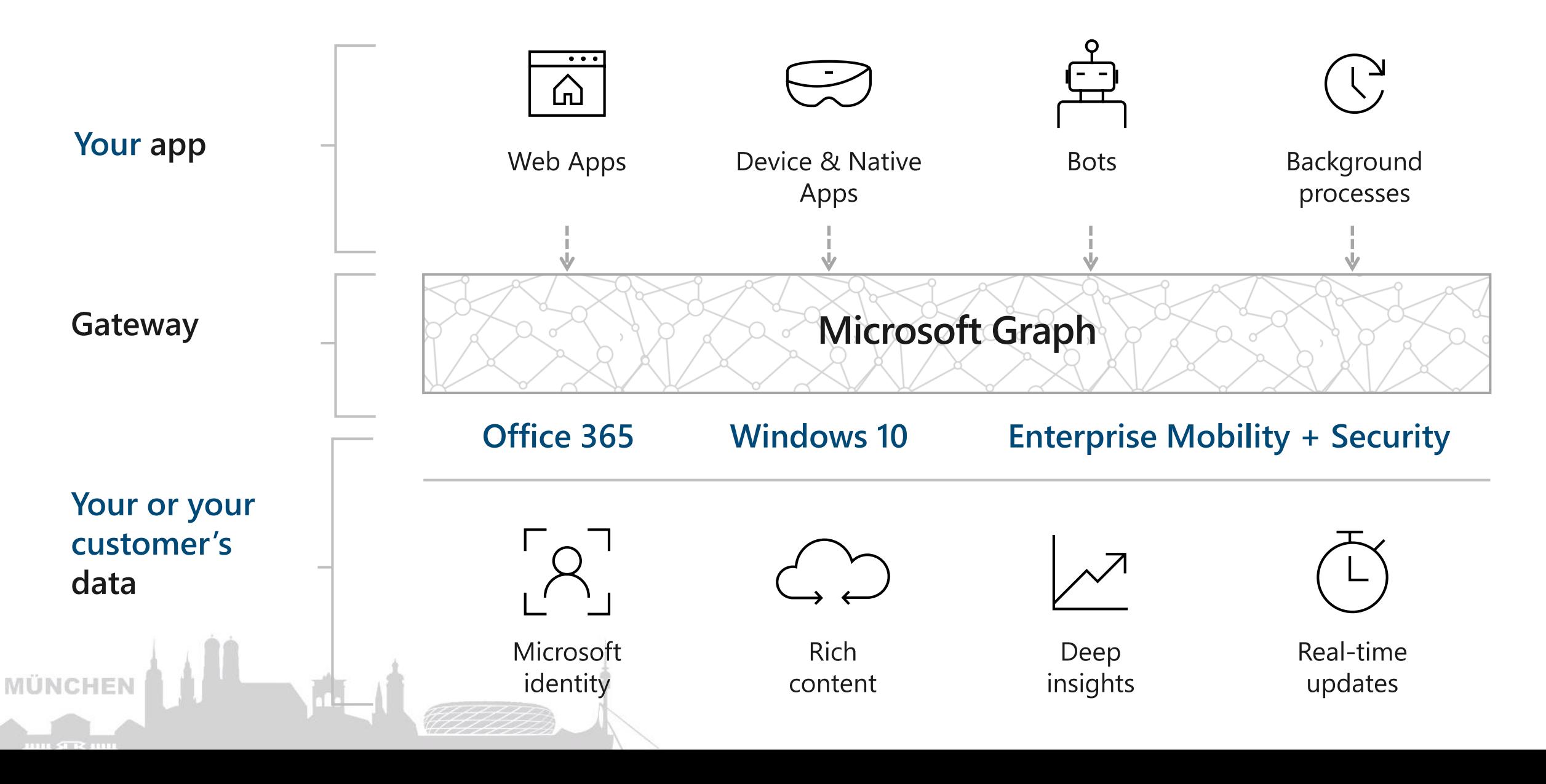

#### Microsoft Graph

Gateway to your data in the Microsoft cloud

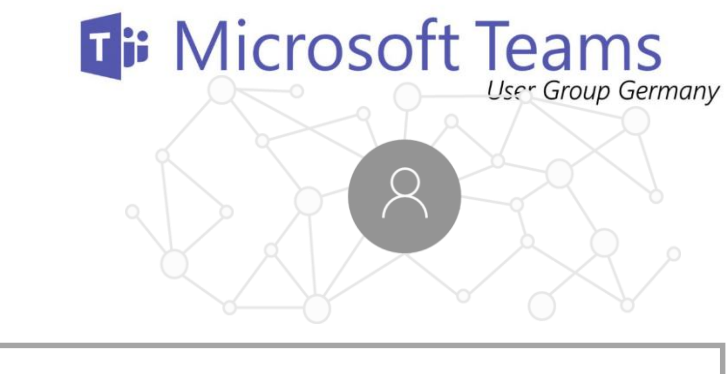

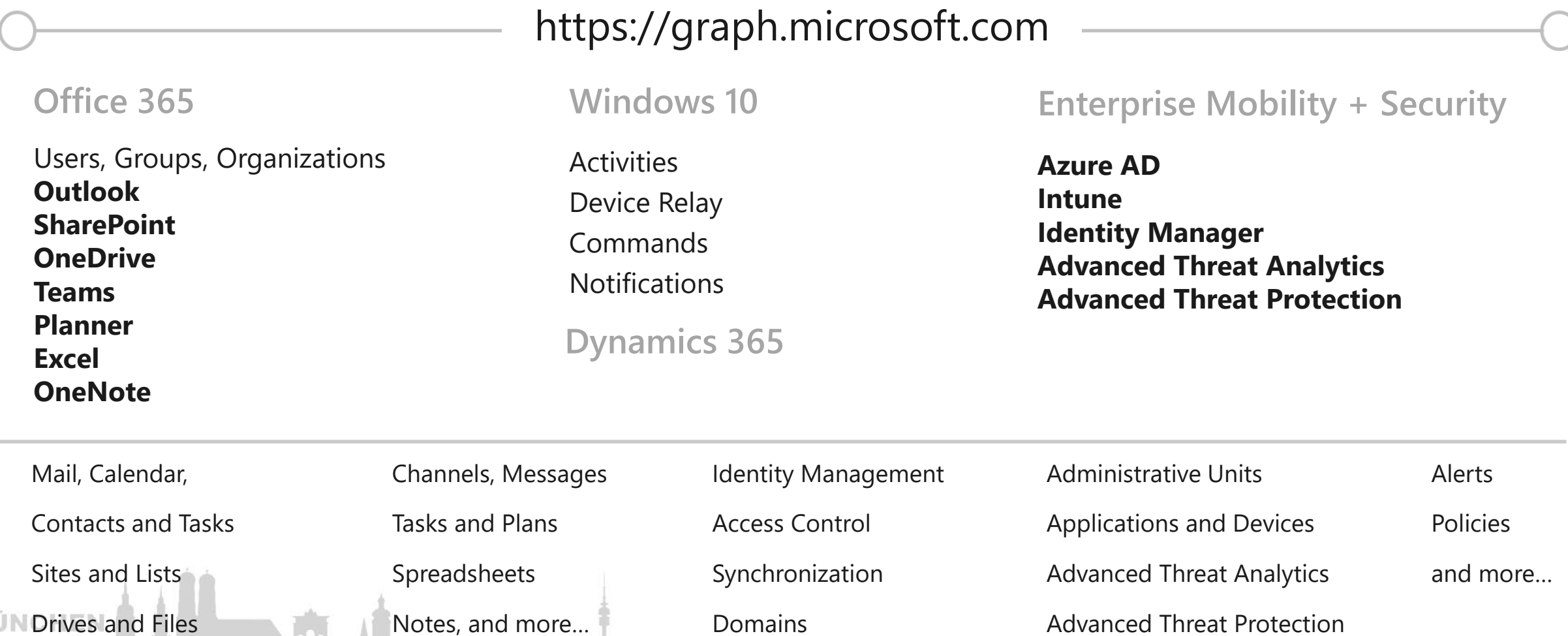

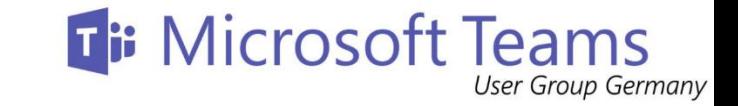

## Was ist mit Office Graph möglich?

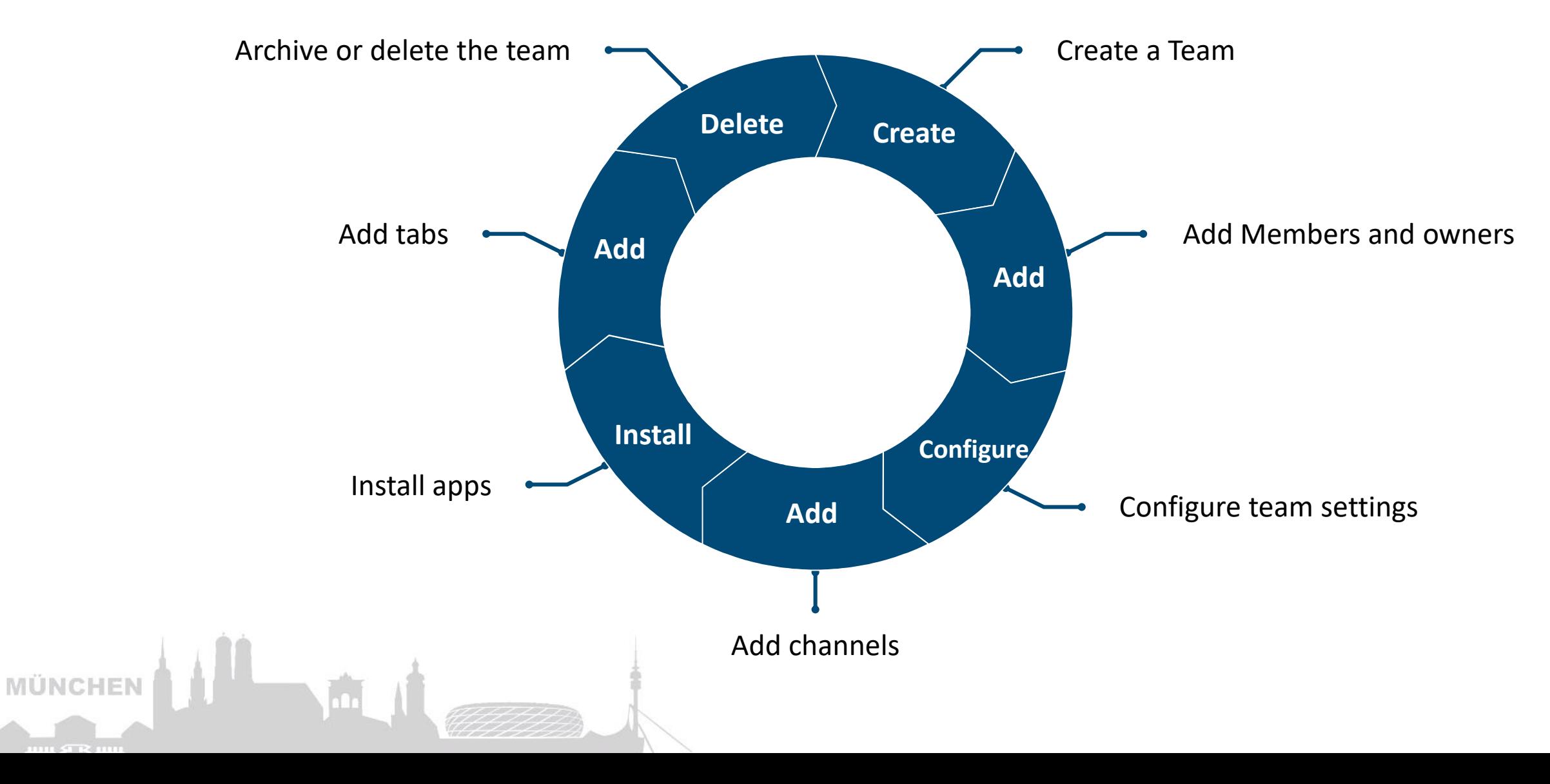

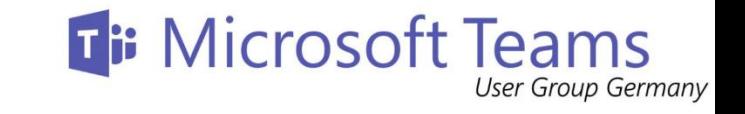

# Erstelle ein Team mit Hilfe eines Templates

- Standard
	- No additional apps and properties
- Education

**MÜNCHEN** 

- Class Team
- Staff Team
- PLC Team
- Retail
	- Retail Store
	- Retail Manager collaboration
- Healthcare
	- Ward
	- Hospital
- Kopie eines existierenden Teams

#### **Ti: Microsoft Teams** Was benötige ich für Microsoft Graph um ein Team anzulegen

- Azure AD Application
	- Client-ID (von der Application)
- TenantID
- Template ID
	- Z.B.: https://graph.microsoft.com/beta/teamsTemplates/retailManagerCollaboration

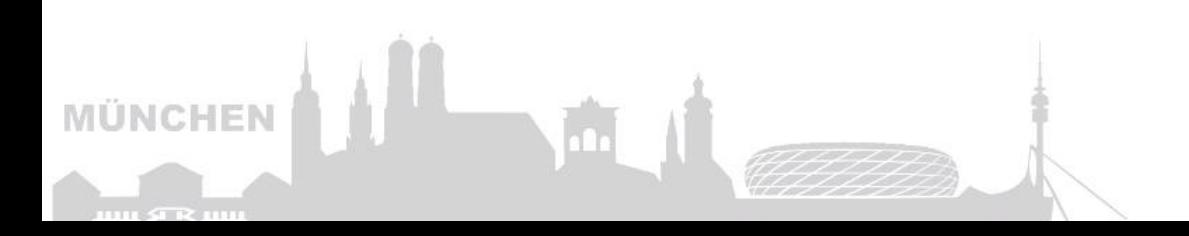

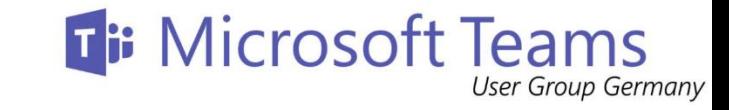

# DEMO

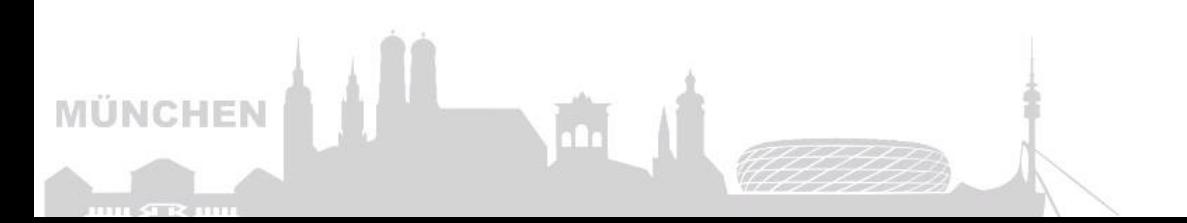

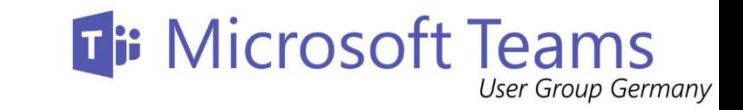

# Zusammenfassung: Wie kann ich Teams managen?

- Direkte Adressierung von Teams per
	- PowerShell
	- Office Graph
- Hilfsmittel um Endanwender dies zu ermöglichen:
	- (PowerApps)
	- Flow
	- SharePoint
	- Azure Automation

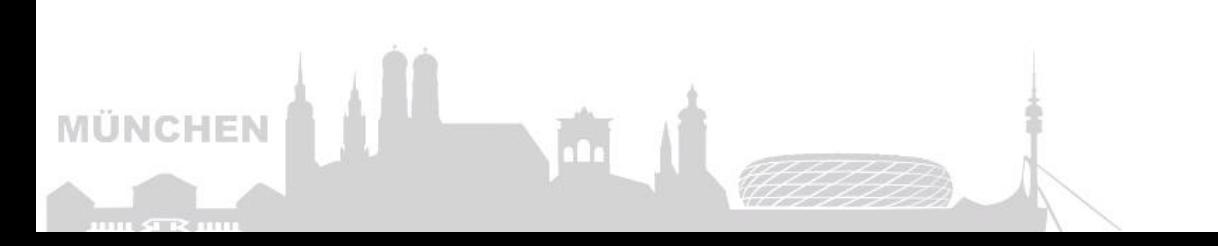

#### **Ti: Microsoft Teams**

#### Sources

- Genereller Einstieg
	- [https://developer.microsoft.com/en-us/microsoft-teams/blogs/new-microsoft](https://developer.microsoft.com/en-us/microsoft-teams/blogs/new-microsoft-graph-apis-for-automating-team-lifecycles/)graph-apis-for-automating-team-lifecycles/
	- <https://developer.microsoft.com/en-us/graph/get-started>
- Team Template Übersicht
	- [https://docs.microsoft.com/en-us/MicrosoftTeams/get-started-with-teams](https://docs.microsoft.com/en-us/MicrosoftTeams/get-started-with-teams-templates)templates
- Beispiele für die Umsetzung (Erstellung)
	- <https://docs.microsoft.com/en-us/graph/api/team-post?view=graph-rest-beta>
- How to provision teams with flow (TechCommunity)
	- [https://powerusers.microsoft.com/t5/Microsoft-Flow-Community-Blog/How-to](https://powerusers.microsoft.com/t5/Microsoft-Flow-Community-Blog/How-to-provision-team-with-Flow/ba-p/192456)provision-team-with-Flow/ba-p/192456
- Graph Explorer
	- <https://aka.ms/GE>

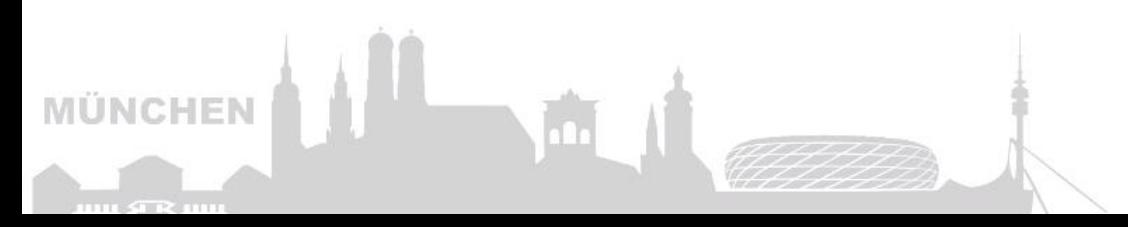

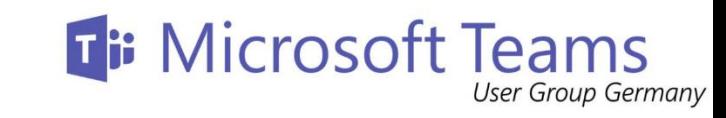

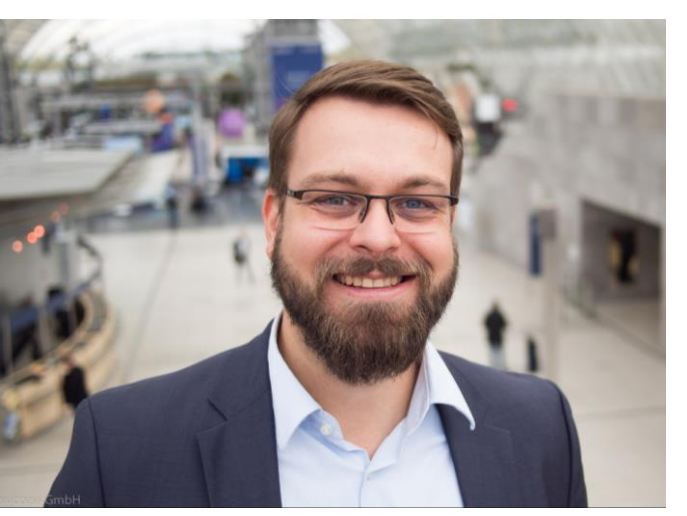

in2success GmbH Am Forstanger 45 82041 Oberhaching Telefon: +49 89 2620 727 - 97 Mobil: +49 173 5708 953 E-Mail: [Michael.Plettner@in2success.de](mailto:Michael.Plettner@in2success.de) @plemich | in2success\_de **Michael Plettner** CEO & Co -Founder

#### Ansprechpartner

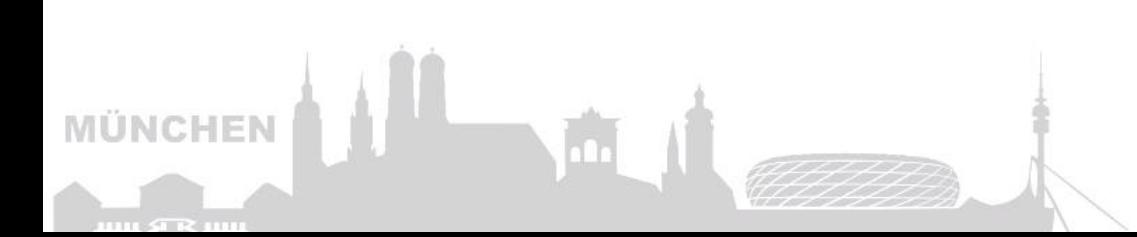